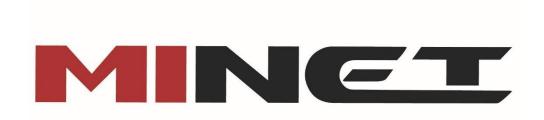

## **Phone Feature Access Codes**

- #8 . Automatic Callback Deactivation
- \*50. Push to Talk
- \*72 . Call Forwarding Always Activation
- \*73 . Call Forwarding Always Deactivation Call
- \*90 . Forwarding Busy Activation
- \*91 . Call Forwarding Busy Deactivation
- \*92 . Call Forwarding No Answer Activation
- \*93 . Call Forwarding No Answer Deactivation
- \*67 . Calling Line ID Delivery Blocking per Call
- \*65 . Calling Line ID Delivery per Call
- \*68. Call Park
- \*88 . Call Park Retrieve
- \*98 . Call Pickup
- \*69 . Call Return
- \*62 . Retrieve voicemail
- \*70 . Cancel Call Waiting
- \*99 . Clear Voice Message Waiting Indicator
- \*97 . Directed Call Pickup
- \*33 . Directed Call Pickup with Barge-in

- \*55 . Direct Voice Mail Transfer
- \*78 . Do Not Disturb Activation
- \*79 . Do Not Disturb Deactivation
- \*22 . Flash Call Hold
- \*66 . Last Number Redial
- \*75 . Speed Dial 100 (Configure)
- #nn . Speed Dial 100 (Use)
- \*74 . Speed Dial 8
- \*47 . Sustained Authorization Code Activation (calls unlocking)
- \*37 . Sustained Authorization Code Deactivation (calls locking)
- #51 . Hunt Group Busy Activation
- #52 . Hunt Group Busy Deactivation
- #53 . Hunt Group Busy Interrogation

### **Voicemail Guide**

Setting Up and Using Voicemail from Your Device

# **First Time Setup**

# Dial the voice portal number/extension, or the message key on the handset, then:

- 1. If requested, enter your phone extension.
- 2. Listen to the voice prompts
- 3. Enter a new passcode at the prompt.
- 4. Re-enter your passcode at the prompt.
- 5. Record your name at the prompt.
- 6. Press #.

Your VM is now initialized.

# **After initial Set-up**

### From Your Phone

1. Press the "Messages" key or dial \*62

2. Input your password

# From another IP Phone in your organization

- 1. Press the "Messages" key
- 2. Press "\*"
- 3. Input your extension
- 4. Input your password

## From a Phone outside your organization to the voice portal

- 1. Dial the Voice Portal number
- 2. Input your extension
- 3. Input your password

## From a Phone outside your organization to your extension

- 1. Dial your phone number
- 2. Press "\*"
- 3. Input your extension
- 4. Input your password

# Sample "No Answer" greeting:

o This is Mary Smith and you've reached my voicemail on

Monday March 16.

- o To leave me a message, press pound or wait for the tone.
- o To reach our operator, press 0.
- o Thank you for calling.

# Sample "Busy" greeting:

- o This is Mary Smith and you've reached my voicemail because I'm on my phone.
- o To leave me a message, press pound or wait for the tone.
- o To reach our operator, press 0.
- o Thank you for calling.

# Sample "Extended Away" greeting:

o This is Mary Smith and you've reached my voicemail because I'm away from the office during the week of

August 3 through 7.

- o To leave me a message, press pound or wait for the tone.
- o To reach our operator, press 0.
- o I will answer voice messages on August 10 upon my return to the office.
- o Thank you for calling.

### **Voice Portal Main Menu**

- 1 Access Voice Messaging†
- 2 Change CommPilot Express Profile †
- 3 Record Greetings †
- 4 Change Call Forwarding Options †
- 5 Record Announcements
- 6 Make Calls †
- 7 Access Flexible Seating/Hoteling †
- 8 Change Passcode
- 9 Exit
- # Repeat menu
- † These options are provided only if their services have been assigned to you.

Voice Messaging

- 1 Access Play Messages menu
- 2 Access Change Busy Greeting menu
- 3 Access Change No Answer Greeting menu
- 4 Access Change Extended Away Greeting menu
- 5 Access Compose Message menu
- 7 Access Delete All Messages menu

Passcode (optional)

Personalized Name (optional)

- 8 Access Message Deposit menu †
- \* Return to previous menu

### # Repeat menu

# **Change Busy Greeting Menu**

- 1 Record new Busy Greeting
- 2 Listen to current Busy Greeting
- 3 Revert to system default Busy Greeting
- \* Return to Voice Messaging Main

### Menu

# Repeat menu

# **Change No Answer Greeting Menu**

- 1 Record new No Answer Greeting
- 2 Listen to current No Answer Greeting
- 3 Revert to system default No Answer Greeting
- \* Return to previous menu
- # Repeat menu

# **Change Extended Away Greeting Menu**

- 1 Activate Extended Away Greeting
- 2 Deactivate Extended Away Greeting
- 3 Record new Extended Away Greeting
- 4 Listen to current Extended Away Greeting
- \* Return to previous menu
- # Repeat menu

Extended Away is a special type of no-answer greeting. Therefore, activating the Extended Away greeting automatically deactivates the No Answer greeting and deactivating the Extended Away greeting, activates the No Answer greeting